# Setting Up an Email Account on an Android Smartphone

#### **For Mail Basic accounts**

In this article, we will show you how to set up your Mail Basic account on your Android smartphone or tablet.

#### **Please Note**

The following steps were created using a device with Android 10. The designations of the individual menu items may vary slightly for devices from other manufacturers.

Tap the **Settings** icon (typically displayed as a **gear**).

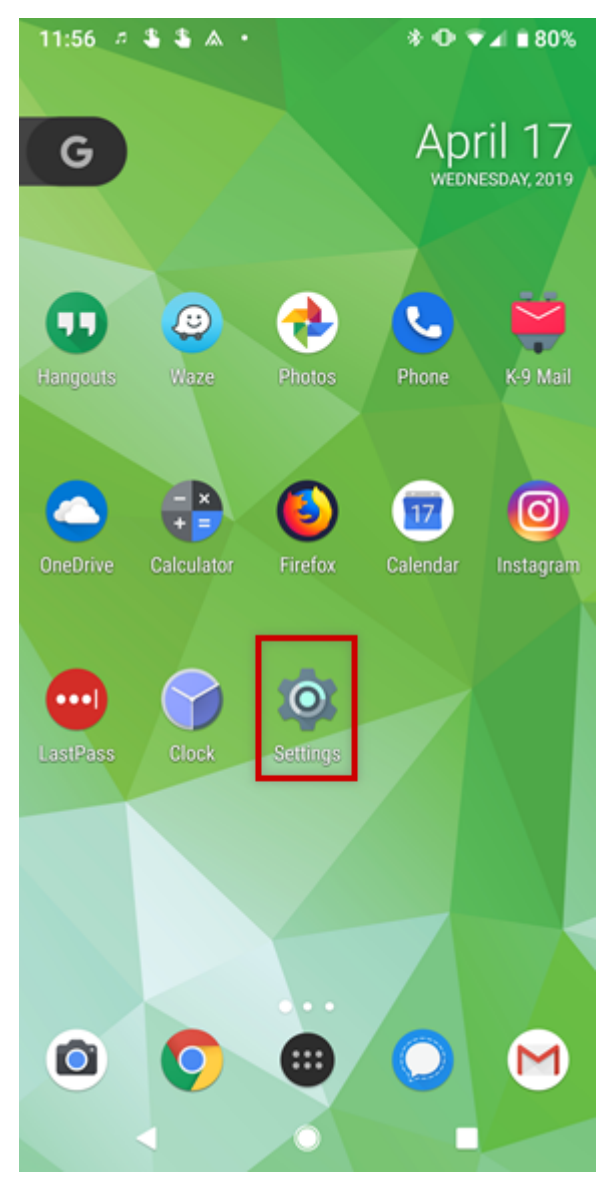

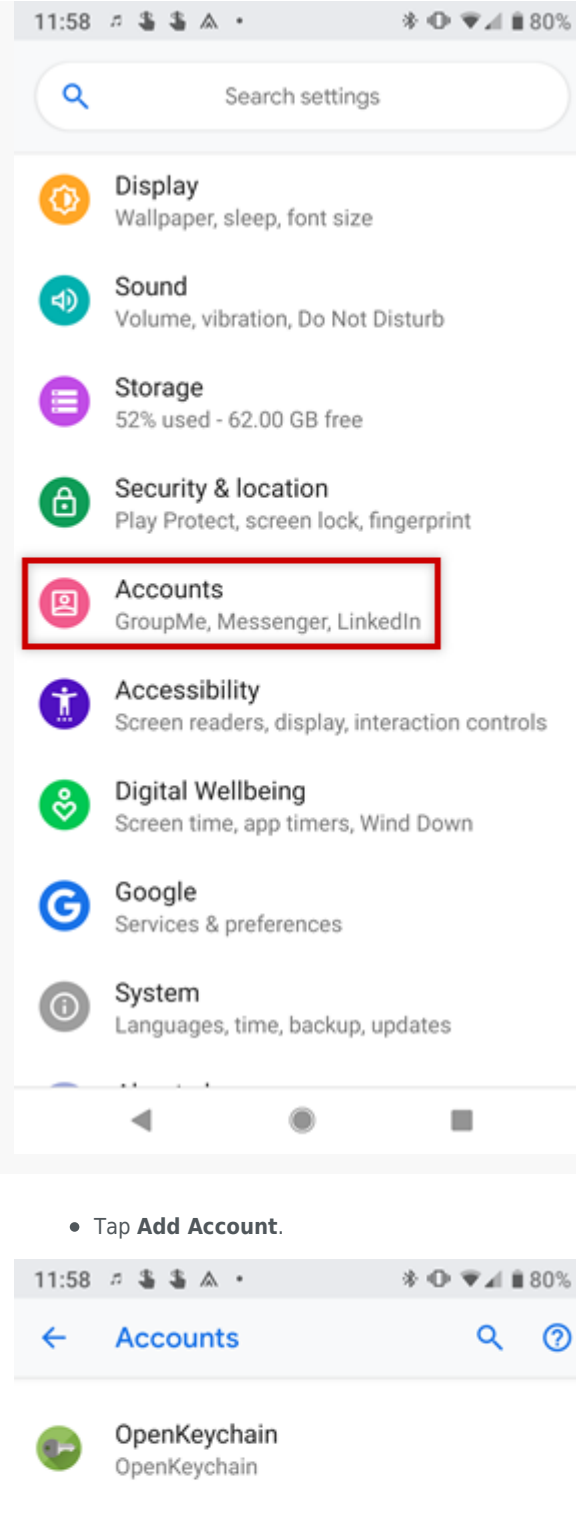

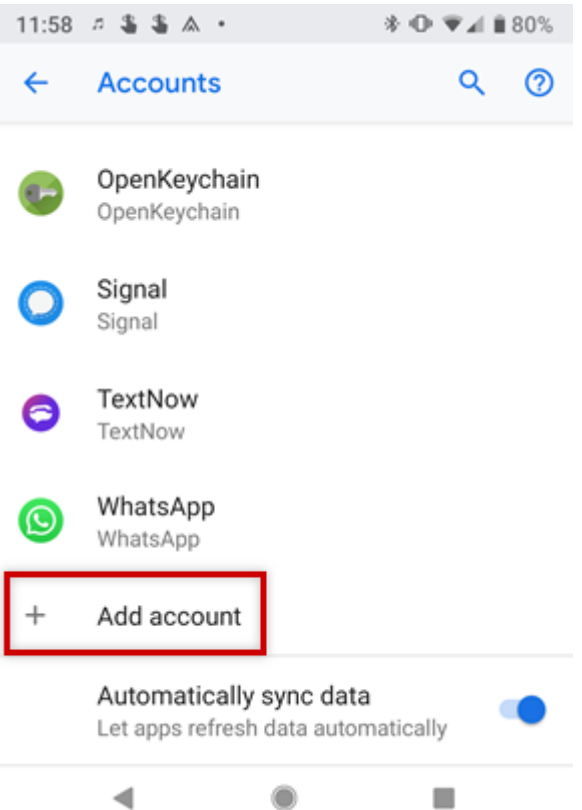

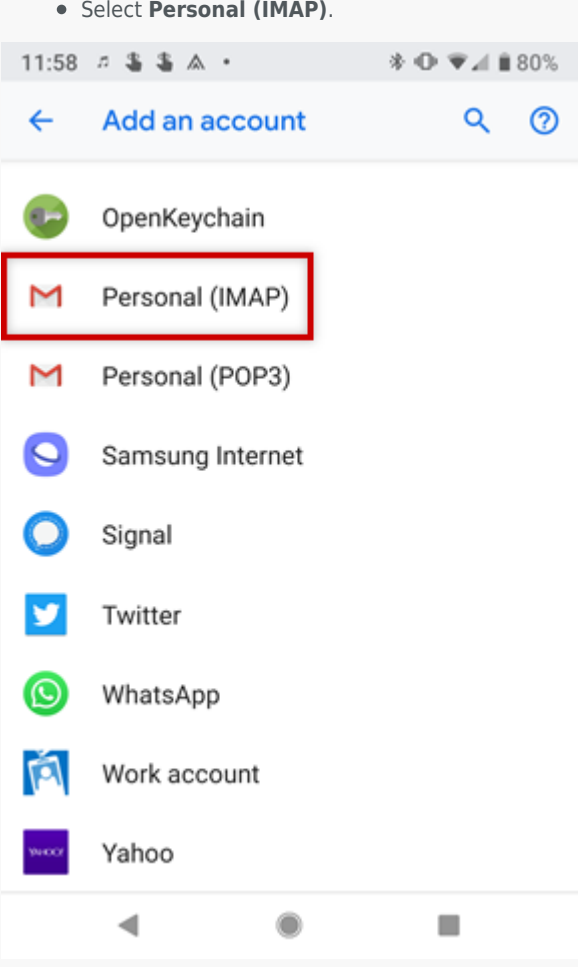

Enter your email address and tap **Next**.

11:59  $\bar{n}$  \$ \$  $\wedge$  .  $\wedge$   $\wedge$   $\wedge$   $\wedge$   $\wedge$   $\wedge$   $\wedge$   $\wedge$   $\wedge$  80%

### M

## Add your email address

Enter your email account@example.com

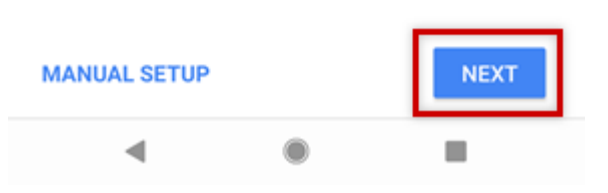

Enter the password to your email address and tap **Next**.

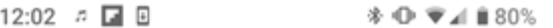

#### M

### account@example.com

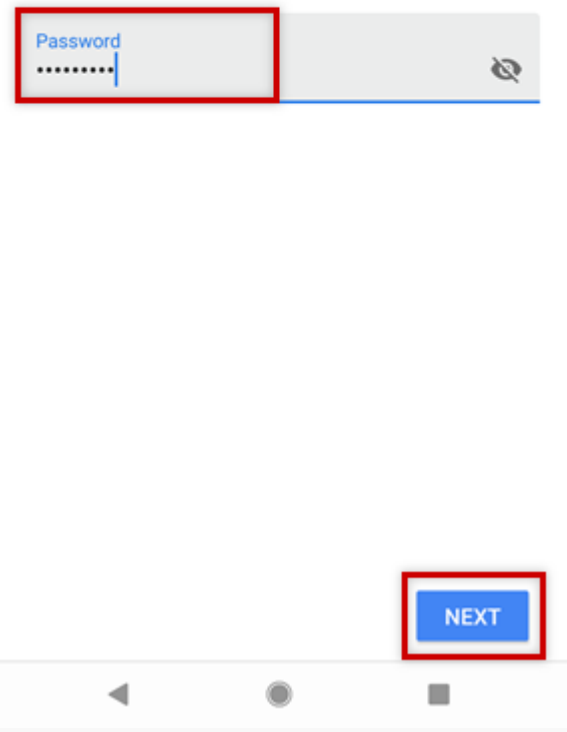

In the **Server** field, enter **imap.ionos.com** and tap **Next**.

## Incoming server settings

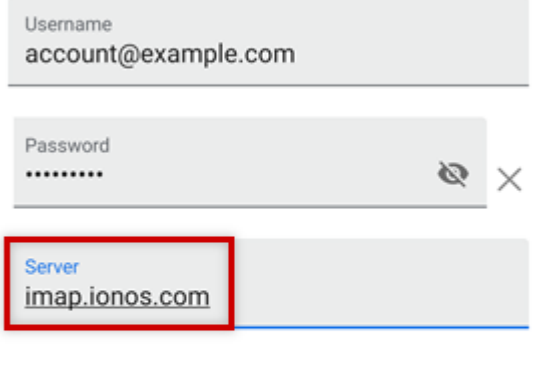

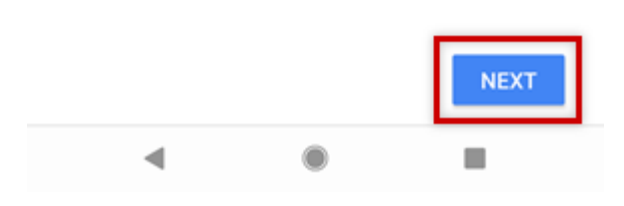

. In the SMTP Server field, enter smtp.ionos.com and tap Next.

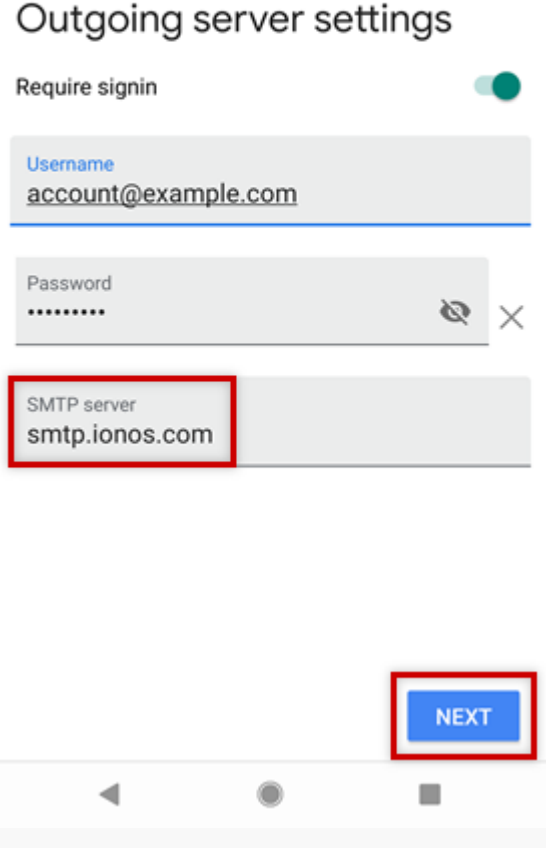

• Choose your desired Account Options and tap Next.

### Account options

Sync frequency:

Every 15 minutes

✓ Notify me when email arrives

Sync email for this account ✓

Automatically download attachments  $\checkmark$ when connected to Wi-Fi

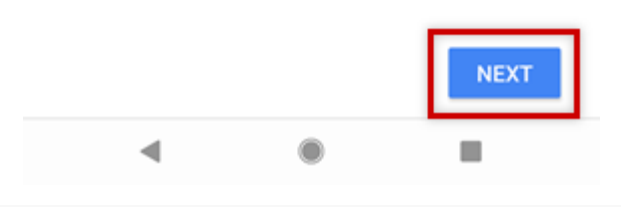

. If you would like, you can change the default Account Name, which helps you differentiate this account from other email accounts on your device, or Your Name, which is displayed on messages you send. Finally, tap Next to complete the setup process.

## Your account is set up and email is on its way!

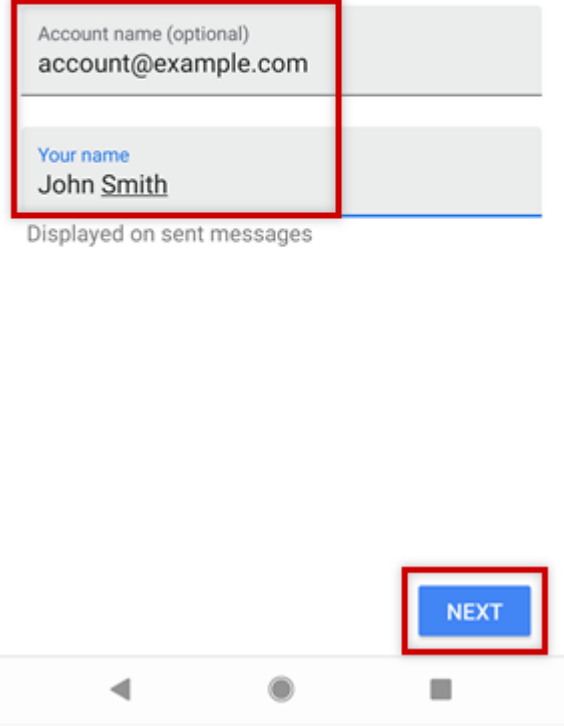

#### **Please Note**

If you choose to perform a manual setup or would like to use a POP3 account instead, you can find the necessary settings below.

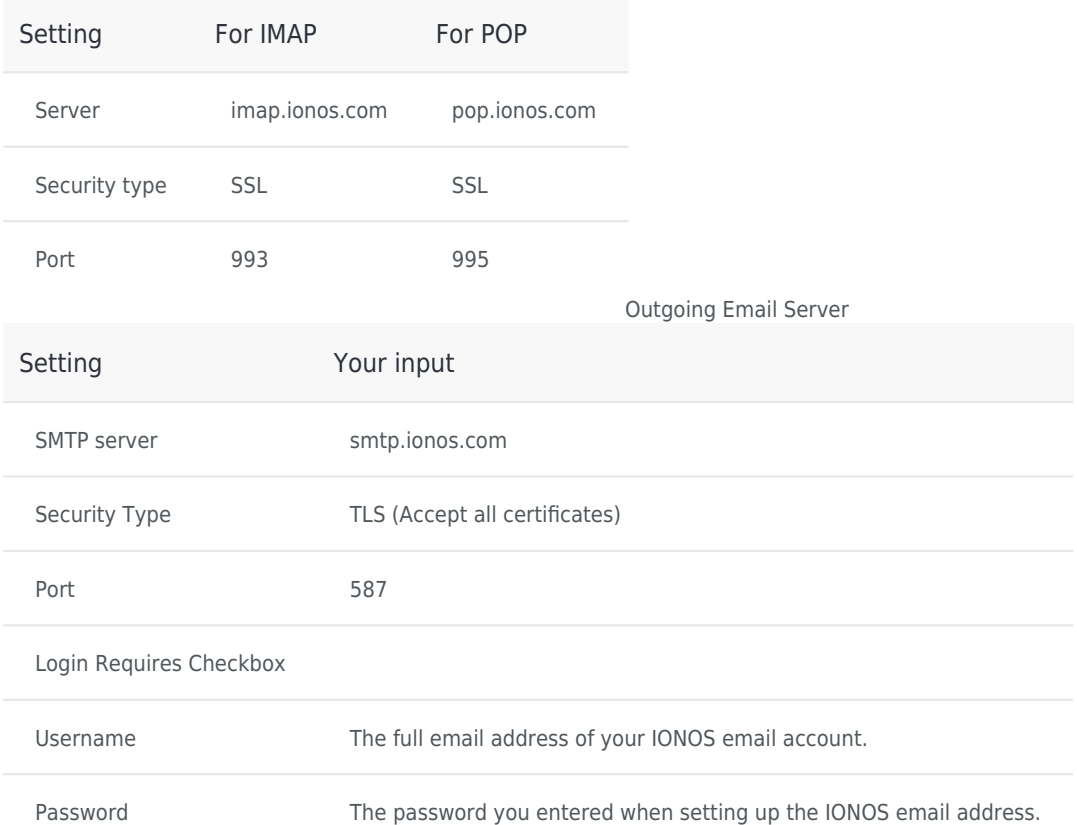

Incoming Email Server

Your Mail Basic account has been successfully added to your Android device and should be ready to use immediately.

**This document is available online at the following address:** <https://www.ionos.com/help/email/using-11-ionos-email-accounts-on-android-smartphones/setting-up-an-email-account-on-an-android-smartphone/>

### **IONOS Mobile App**

[IONOS INC.](https://www.ionos.com) • 2022

[T&C](https://www.ionos.com/terms-gtc/index.php?id=1) • [PRIVACY POLICY](https://www.ionos.com/terms-gtc/index.php?id=6) [ABOUT](https://www.ionos.com/about)

[DIGITAL GUIDE](https://www.ionos.com/digitalguide/)